## **Инструкция по голосованию в номинации «Приз зрительских симпатий» в конкурсе любительских фильмов нотариальных палат субъектов Российской Федерации «КиНотар»**

1. Выполните вход в ЕИС 2.0. Для этого пройдите по ссылке <http://sso.eisnot.ru:8080/ufos/index.zul>

Выберите ваш сертификат электронной подписи и нажмите кнопку «Войти»

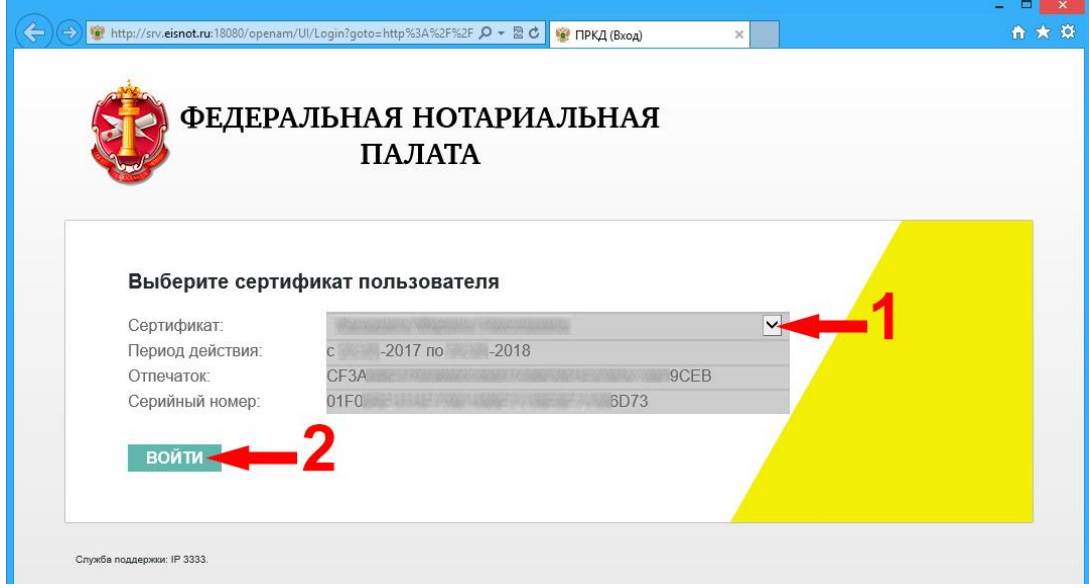

Введите Ваш федеральный номер и пароль, затем нажмите кнопку «Войти»

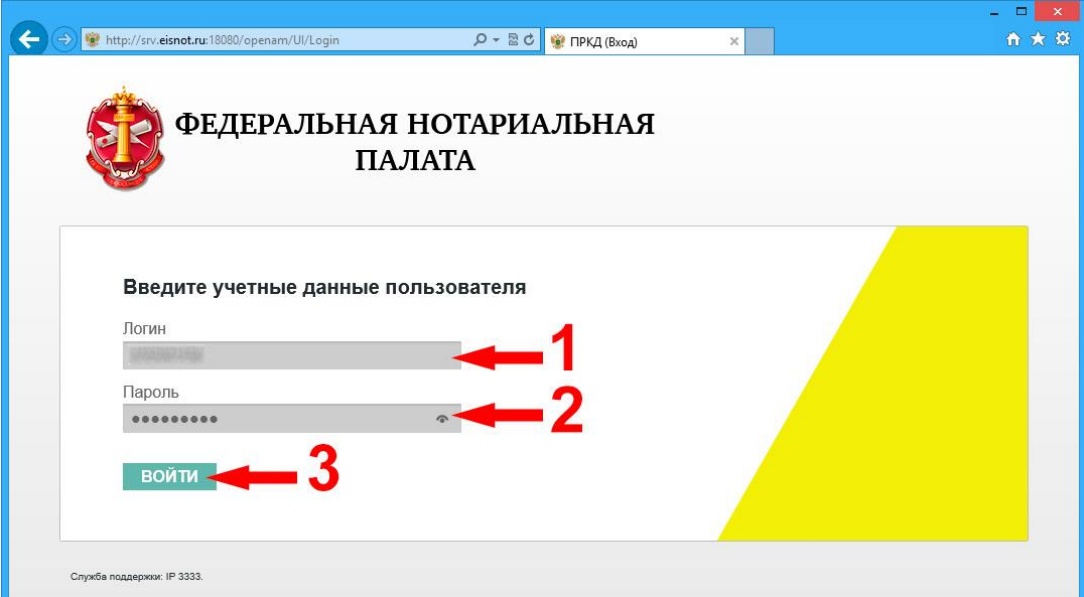

2. На главной странице портала ЕИС 2.0 выберите раздел «КиНотар», и в нём откройте подраздел с аналогичным названием

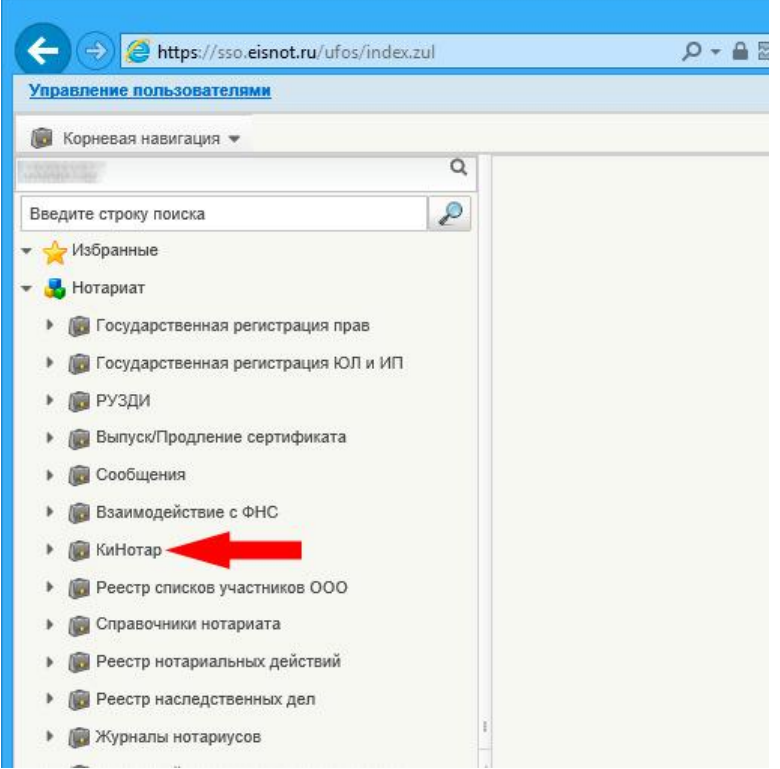

В правой части страницы откроется список фильмов участников конкурса. Используйте кнопки внизу окна для перехода между страницами списка. Нажмите кнопку «Просмотреть», чтобы перейти к странице выбранного фильма на сайте [http://кинотар.рф](http://кинотар.рф/).

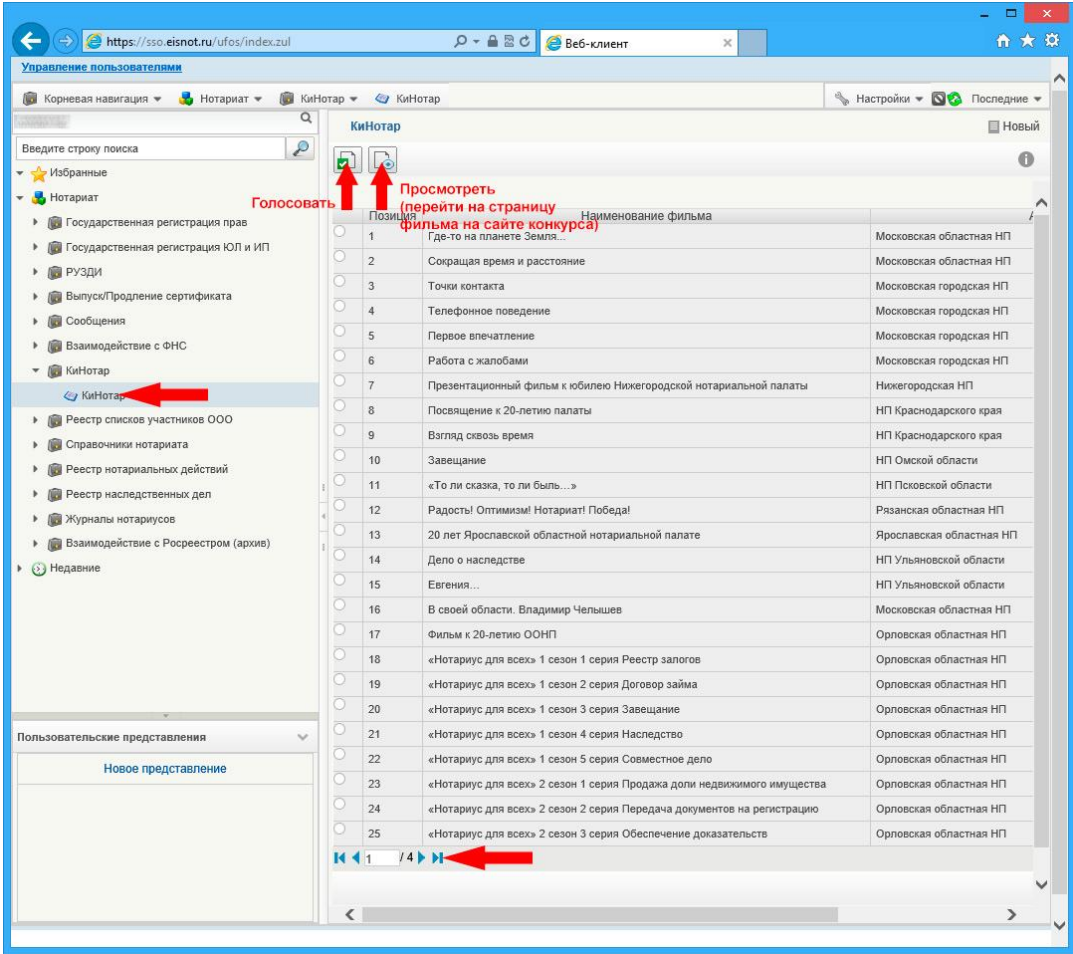

3. Для голосования за выбранный фильм, отметьте его в списке и нажмите кнопку «Голосовать»

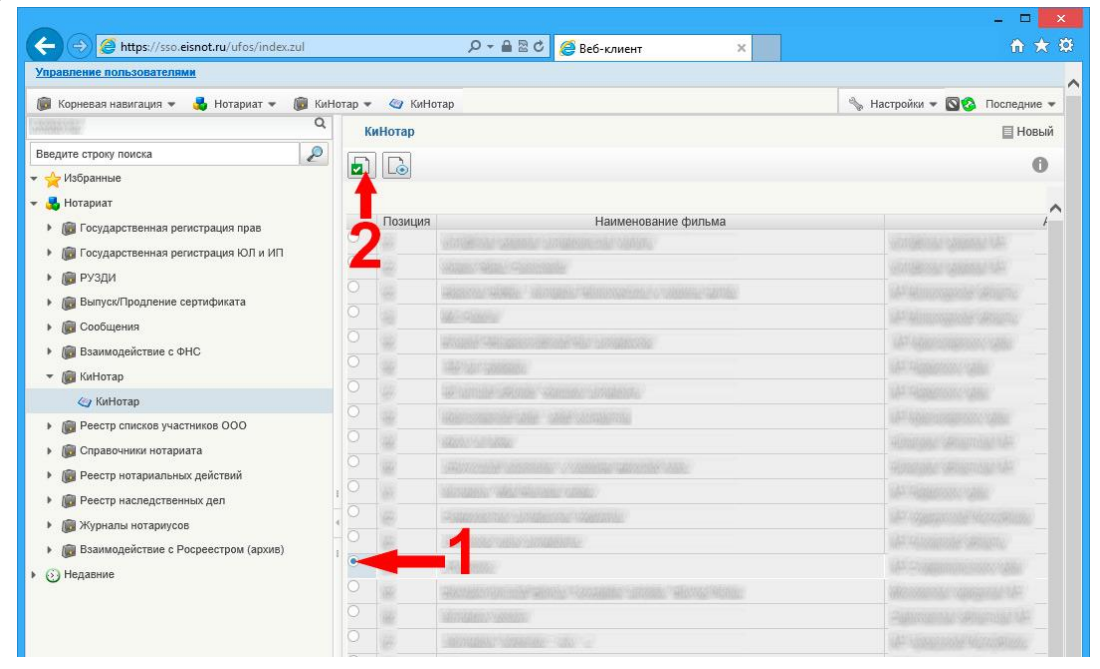

Помните, проголосовать можно только за один фильм и только один раз. После голосования изменить Ваш выбор нельзя

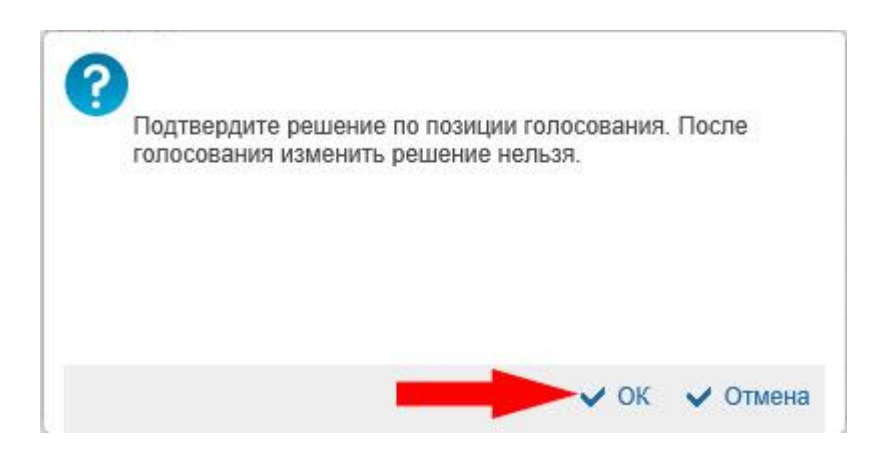

После голосования в разделе «КиНотар» будет отображаться Ваш выбор. Эти сведения не будут доступны другим участникам конкурса.

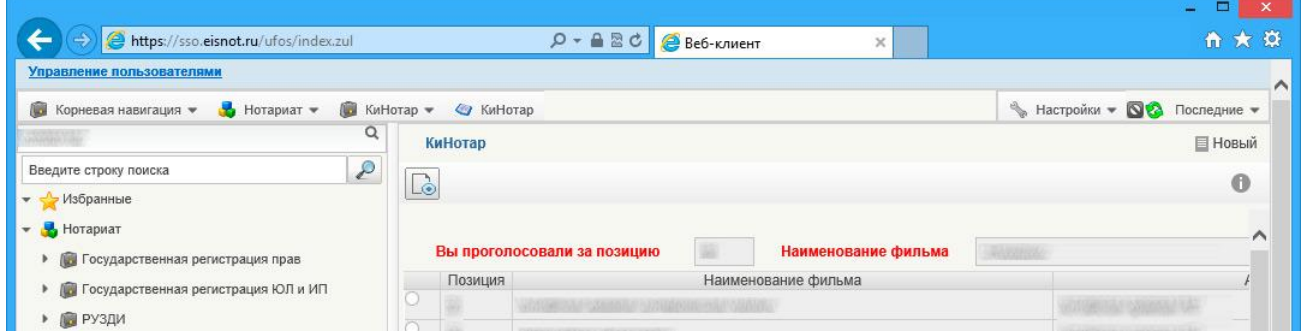